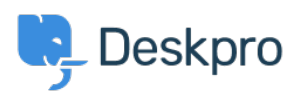

[مرکز آموزش](https://support.deskpro.com/fa/kb)> Deskpro Legacy > How do I enable logging for incoming email processing[?](https://support.deskpro.com/fa/kb/articles/how-do-i-enable-logging-for-incoming-email-processing)

?How do I enable logging for incoming email processing Chris Padfield - 2022-02-10 - Comment (1[\)](#page--1-0) - Deskpro Legacy

If you're having trouble with the processing of incoming emails in Deskpro On-Premise, you .can enable logging to see what's happening

You can run the following command from the command line to see email processing output : in real time

php bin/cron --verbose -j process\_email\_gateways -f

verbose to generate output--

-j to only run the process emails job

-f to force running regardless of timers (eg to run more than once a minute)

You can also enable the cron log (same as --verbose but logs to a file). Add this to your :config.php

```
;DP_CONFIG['debug']['write_cron_logfile'] = true$
```
This will log everything that happens when the cron job/Scheduled Task runs, which includes email processing, to /data/logs/cron.log - disable this once you are finished troubleshooting.

: And to log ticket filter matches and notification events, add this to config.php

```
; DP CONFIG['debug']['ticket change logger'] = 1$
```
Logs to /data/logs/ticket-change-tracker.log

This provides data for tickets created by email as well as changes made through the agent interface.

Tags [email](https://support.deskpro.com/fa/search/labels/all/email)

Related Content

Phow do I enable logging for outgoing email  $\bullet$